# **AGES! Das deutsche Ahnenprogramm**

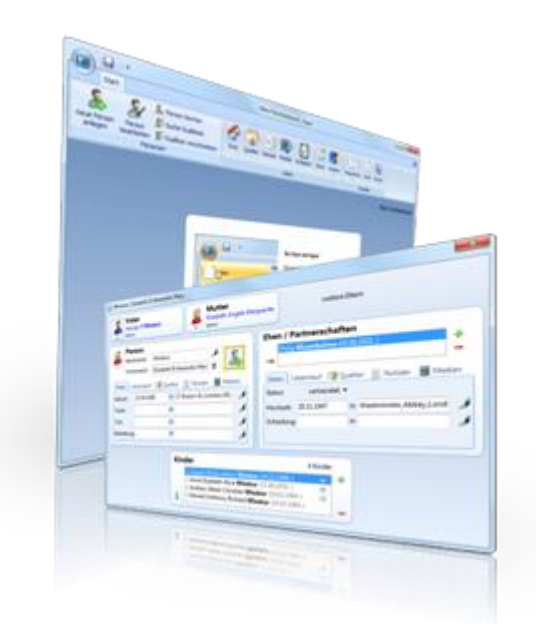

**Sammeln, Auswerten, Darstellen**

**Genealogische Datenverarbeitung am Beispiel von Ages!**

# Übersicht

- Einführung (10:30 11:15)
	- Anforderungen / GEDCOM Standard / Menuestruktur
- Erfassen mit Ages! (11:30 12:15)
	- Personen,Ereignisse, Medien, Quellen
- Ausgeben mit Ages! (13:30 14:15)
	- Layout, Makros
- Spezialfragen (14:30 15:15)
	- Kontrollen, SVG und PDF

# Datenbanken in der Genealogie

- Eine Liste von Personen
- Eine Liste von Familien, die jeweils zwei Eltern und X-Kinder aus den Personenlisten über einen Index ansprechen
- Eine Liste von Ereignissen, die einer Person oder einer Familie zugeordnet werden.
- Eine Liste von Orten, denen Ereignisse zugeordnet werden
- Eine Liste von Quellen, denen Ereignisse zugeordnet werden
- Logische Inhalte und physikalische Abspeicherung

# Austausch von Daten aus Datenbanken

#### **Physikalisch:**

• Zeichensatz ANSI oder Unicode (Sonderzeichen ä, ß, é, â, andere Sprachen)

#### • Format (ASCII = lesbar oder binär = kompakter)

- Wer unterstützt das Format?
- GEDCOM kann ja jeder!
- Wirklich?

#### GEDCOM Format - Headder

0 HEAD

1 SOUR AGES

2 VERS 2.0.4

2 NAME Ages!

2 CORP Daub EDV-Beratung

3 ADDR Glashuetter Weg 105 / 4 CONT 22889 Tangstedt / 4 CONT Germany 3 WWW http://www.daubnet.com

1 DEST AGES

1 DATE 17 JUL 2016

2 TIME 18:27:50

1 CHAR UTF-8

1 GEDC

2 VERS 5.5.1

2 FORM LINEAGE-LINKED

### GEDCOM-Format - Person

0 @I1@ INDI 1 \_UID 5BC5F98FC60C6C4F9EE3181492B0CC830000 1 NAME Nathalie Adeline Laura /Flüggen/ 2 GIVN Nathalie Adeline Laura 2 SURN Flüggen 2 RUFNAME Nathalie 1 NAME /Glaser/ 2 SURN Glaser

2 TYPE married

1 SEX F 1 FAMS @F1@ 1 OBJE @O10@ 1 BIRT 2 DATE 16 NOV 1885 2 PLAC Nürnberg 1 DEAT 2 DATE 24 JUL 1976 2 PLAC Gabersee

### GEDCOM-Format - Familie

0 @F1@ FAM

1 HUSB @I5@

1 WIFE @I1@

1 CHIL @I2@

1 CHIL @I4@

1 MARR

2 DATE 23 JUL 1918

2 PLAC München

• **EVENT\_TYPE\_FAMILY:**=  $=$  Annulierung

- CENS = Census (Volkszählung)
- DIV = Divorce (Scheidung durch Gericht)
- DIVF = Divorce Filing (Scheidung einreichen)
- ENGA = Engagement (Verlobung)
- $MARR$  = Marriage (Heirat)
- $MARB$  = Marriage Ban (Aufgebot)
- MARC = Marriage Contract (Ehevertrag)
- MARL = Marriage License (Hochzeitserlaubnis)
- MARS = Marriage Settlement
- EVEN = Sonstige Events, TYPE definiert näheres

# Daten müssen eindeutig sein!

- GEDCOM Standard ist sehr umfangreich, man kann sich irren oder es ist nicht alles implementiert. (Konvertierungen beim Import Stammbaumdrucker)
- Jeder kann eigene Namen dazu erfinden, die mit einem beginnen
	- UID = User Identifikation (Nicht Umsatzsteuer)
	- \_RUFNAME = Name der unterstrichen wird
- Standesamtliche Heirat ist nicht definiert!
	- Man könnte den Heiratskontrakt verwenden
	- Der Standard schlägt jedoch eine (nicht eindeutig definierte) Erweiterung vor: For example, a **MARR** tag could be subordinated with a **TYPE** tag with an EVENT\_DESCRIPTOR value of `Common Law.'

1 MARR 2 TYPE Common Law

# Datenverlust beim Austausch

- **Allein der Vortrag macht des Redners Glück (Goethe, Faust)**
- Google Translator:
	- But the presentation makes the speaker happiness
- Google Translator zurück: Aber die Präsentation macht die Lautsprecher Glück
- **A fly can't bird, but a bird can fly (Aus Winnie the Pooh, Kap.6)**
- Google Translator: Eine Fliege kann nicht Vogel, sondern ein Vogel kann fliegen
- Harry Rowohlt (Übersetzer): Es kann der Käfer den Specht nicht ertragen.

# "Vorteile" von GEDCOM

- Einträge sind hierarchisch organisiert
- Jedes Ereignis kann somit grundsätzlich haben:
	- ein Datum oder einen Zeitraum
	- Quellverweise
	- Notizen
	- Medien
	- Anwesende (z.B. Paten bei einer Taufe)
	- Adresse oder Amt
- Die Daten können erweitert werden, beim Import werden solche Daten in der Regel ignoriert. Der Import funktioniert aber immer.

### "Nachteile" von GEDCOM

• Bilder sind nicht eindeutig im Standard enthalten

#### **OBJE {OBJECT}:**=

Pertaining to a grouping of attributes used in describing something. Usually referring to the data required to represent a multimedia object, such an audio recording, a photograph of a person, or an image of a document.

• Eine Dateireferenz ist auf einem Apple-Rechner anders als auf einem Windowsrechner. Es gibt absolute Pfadnamen und relative Pfadnamen. => Reparaturen sind gelegentlich erforderlich.

# "Nachteile" von GEDCOM

• Quellen sind nicht eindeutig im Standard enthalten:

#### **SOUR {SOURCE}:**=

The initial or original material from which information was obtained.

• Häufig steht da nur ein Text, Ages! verwendet einen Pointer auf ein Objekt:

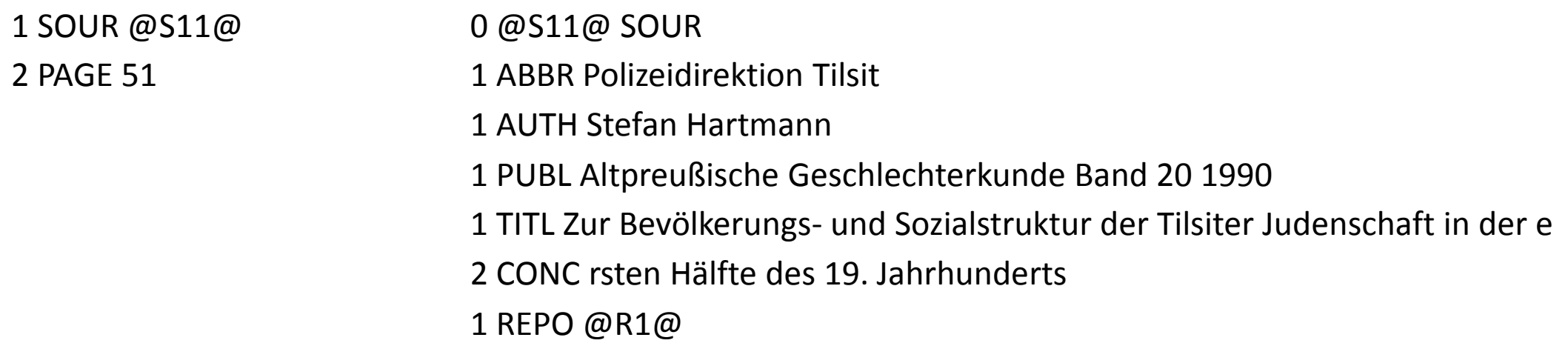

# Wie finde ich "mein" Programm?

- Was will ich eigentlich?
- Master-Daten lokal oder im Internet (z.B. familysearch.org)?
- Erfassen von Daten Mergen von Daten Korrigieren von Daten
- Auswertungen / Suchen von Personen und Daten
- Veröffentlichungen:
	- GEDCOM-Files (ganz oder teilweise) für andere Programme
	- Listen / Bücher
	- Diagramme (große Poster / PDF)
	- Export zu Web-Plattformen (GEDBAS, GENEANET, ANCESTRY, MYHERITAGE)

### Meine persönliche genealogische IT-Struktur

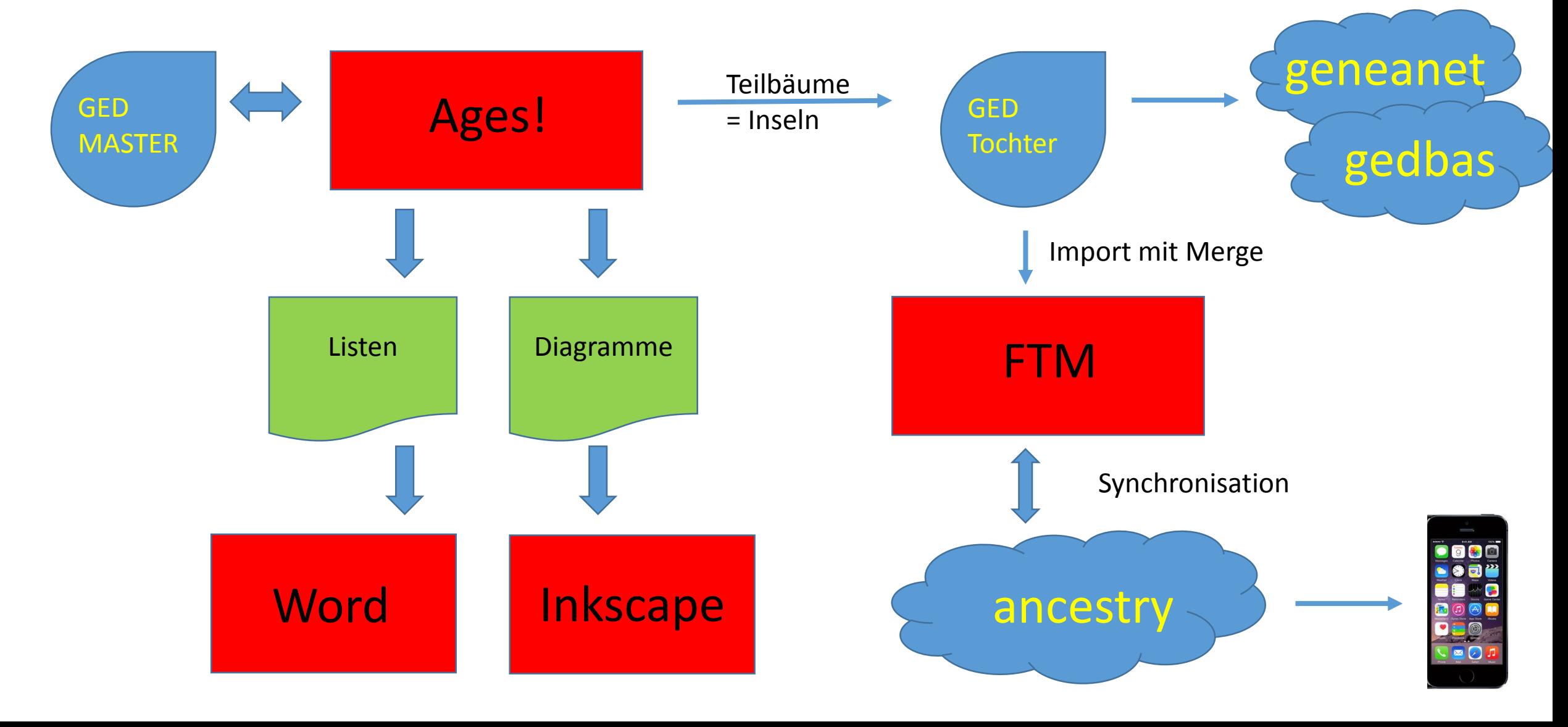

# Wie finde ich "mein" Programm?

#### • Features

- User-Interface: verstehe ich, wie das Programm arbeitet (=sex appeal)
- Welche Elemente können erfasst werden
- Eingabe
	- Effektivität (Auto-Vervollständigen, Übersicht)
	- Umrechnungen (Alter, Kalender)
- Ausgabe
	- Diagramme (Sippen, Verwandte), welche Formate, Auswahl
	- Listen (.rtf, .pdf)
	- Bücher ?

# Wie finde ich "mein" Programm?

- Kontrollen
	- Zahlendreher, Fehler in Sekundärquellen
	- z.B: Alter bei Hochzeit und bei Geburt eines Kindes
	- z.B: Vater darf nicht mehr als 9 Monate vor Geburt sterben
- Was kann über die GEDCOM-Schnittstelle exportiert / importiert werden?
- Ein Programm dass direkt in einer GED speichert eliminiert in etwa die Hälfte der Übertragungsfehler.
- $\bullet$  => AGES!

### Stammbaumdrucker

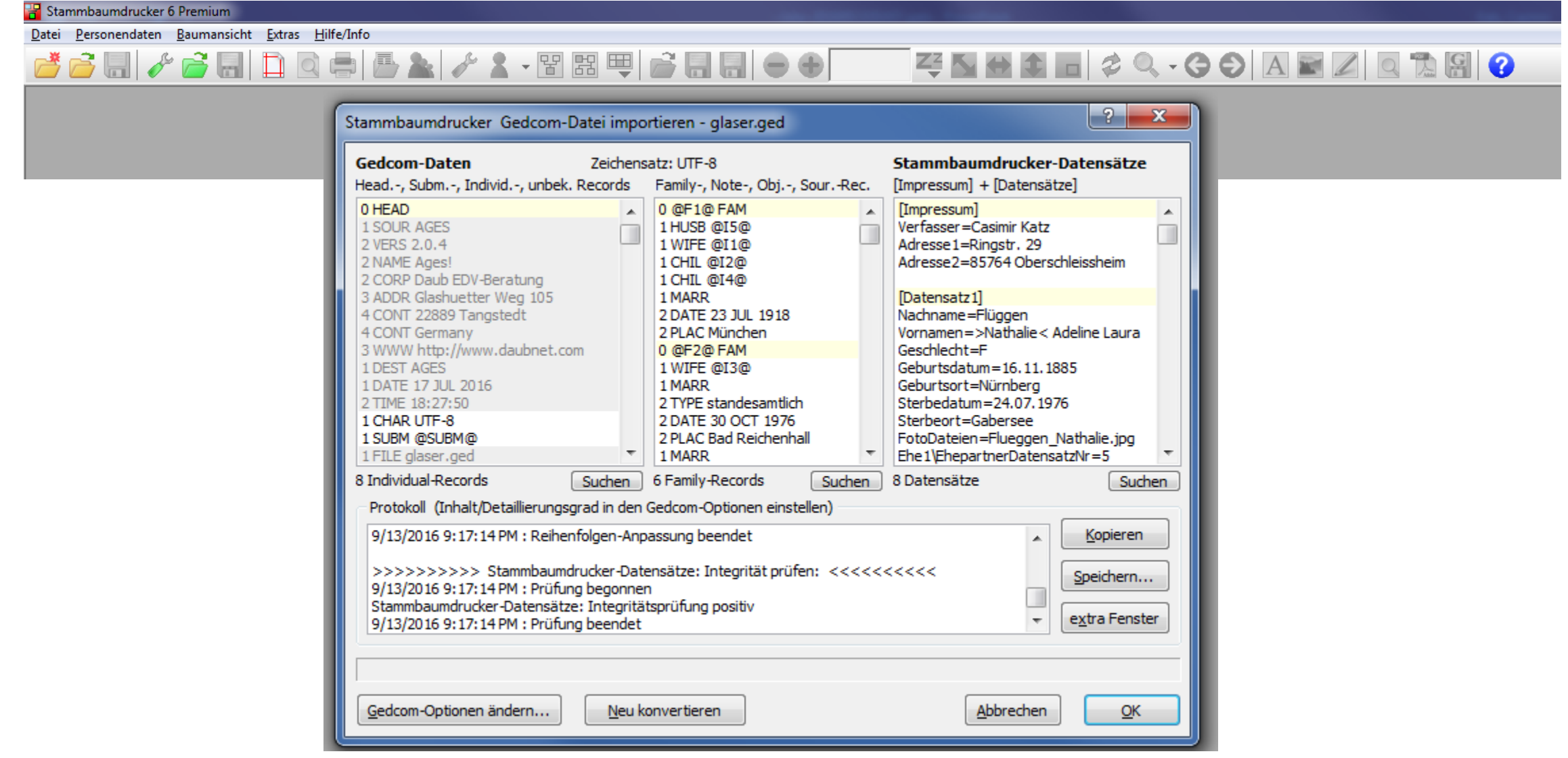

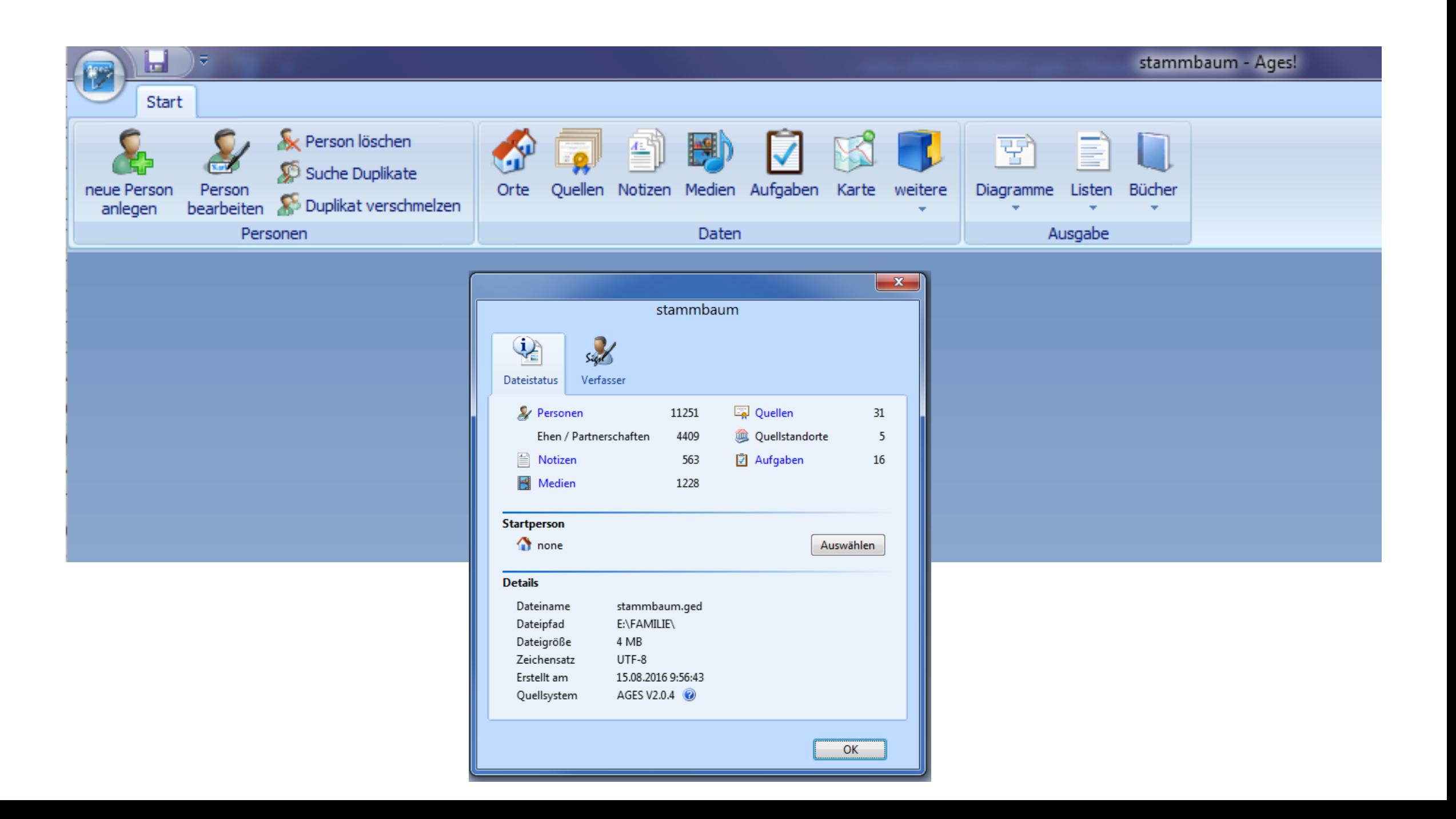

# Webseite www.daubnet.com

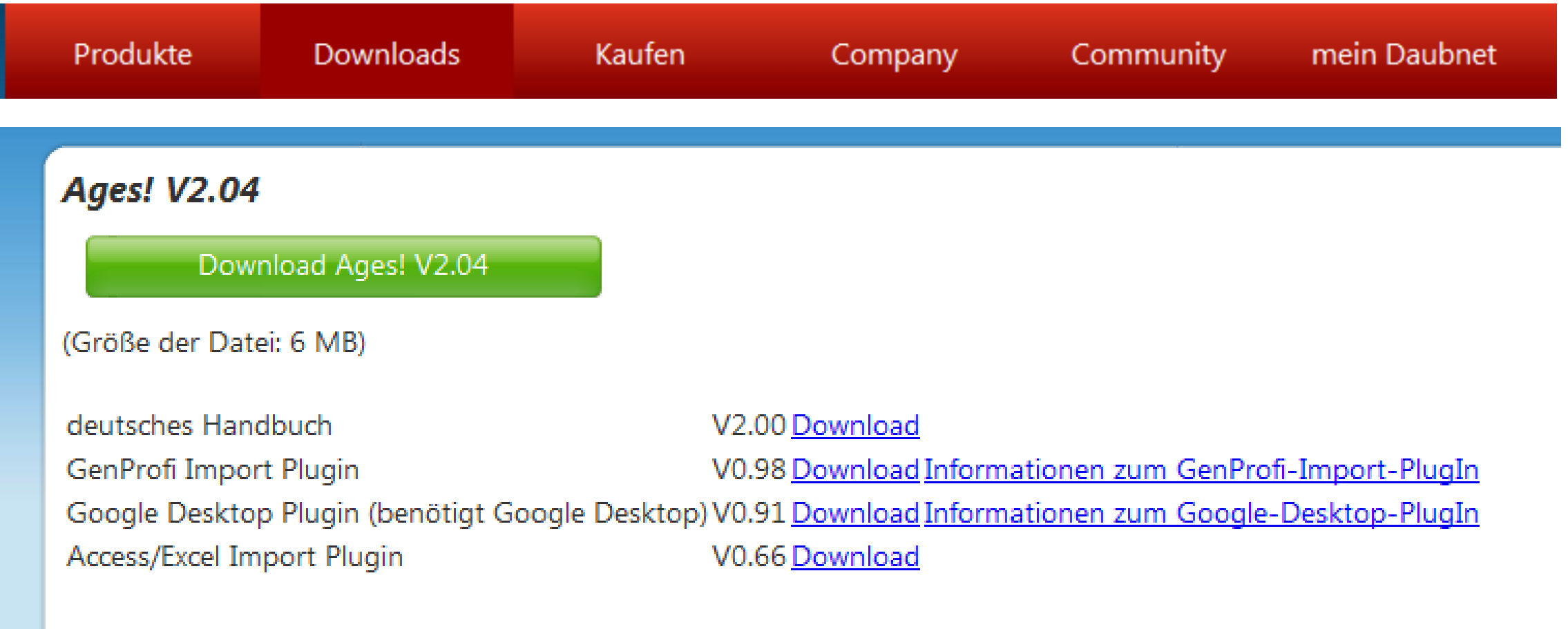

weitere Sprachdateien und Handbücher

GEDCOM-Dokumentation

# Grundregeln bei der Benutzung

1. Backup

Ages! hat keine Undo-Funktion!

2. Backup

Ages! kann nach längerer Benutzung das Memory ausgehen Ages! kann auch mal in einen unkontrollierbaren Fehlerzustand geraten

3. Backup

Ein Rechner kann auch mal kaputt gehen

=> Zwischenspeichern in regelmäßigen Abständen / Datensicherung

# Einstellungen (im Ages-Dateimenü)

• Menü-Struktur des Personendialogs: Die wichtigsten Felder:

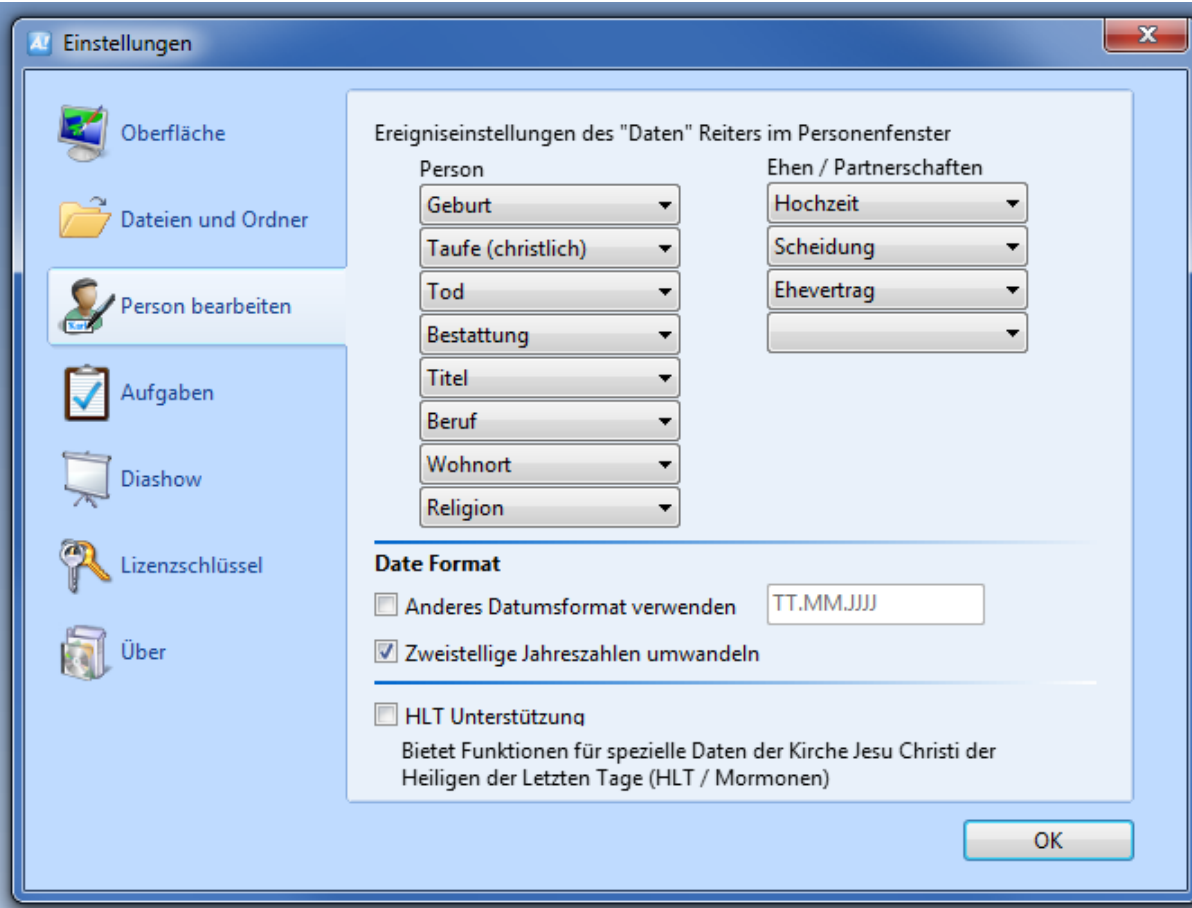

# Der Personendialog

Weitere Namen

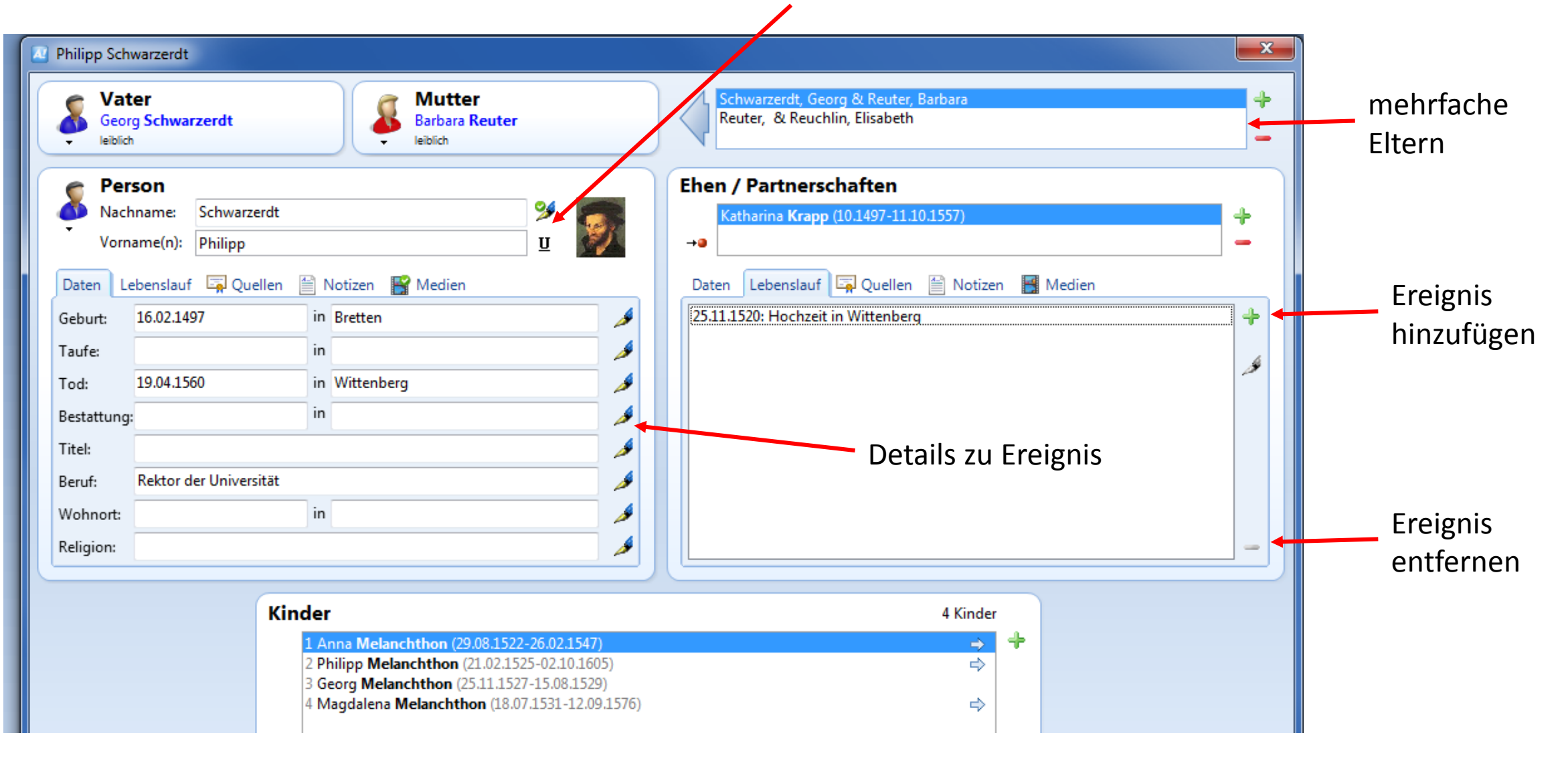

# Personendialog – besondere Anmerkungen

- Geschlecht Männlich/weiblich/unbekannt
- Unsichere Verbindungen zu den Eltern
- Gleichgeschlechtliche Ehen / Pflege- und Adoptiv-Eltern
- Rufnamen unterstreichen
- Namensvarianten (genannt, verheiratet, Judentaufen etc.)
- Adelsprädikate beim Namen oder mit den Zusätzen definieren?
- Erweiterte Datumsangaben (Kalender, Zeiträume über die Details)
- Ungefähre Datumsangaben (11.1645, um 1620, zwischen .. und ...)
- Wenn nur Taufeintrag, Geburtseintrag freilassen oder "vor"

# Ereignisse

- Ereignisse im **Lebenslauf** sind mehrfach definierbar (z.B. Beruf)
- Die meisten Ereignisse können einen frei wählbaren Typ haben
- Ereignisse nach Datum fest sortiert
- Medien, Notizen und Quellen grundsätzlich dem Ereignis zuordnen, nicht der Person. Diese erhält nur die Bilder von ihr selbst
- Autovervollständigen von Ortsnamen und Nachnamen beginnt nach 3 Buchstaben

# Navigieren

- Von jeder Liste oder Diagramm kommt man in den Personendialog (evtl. mit Doppelklick)
- die optimale Struktur zur Eingabe von Personen ist in einem Diagramm umstellen auf Navigieren!
- Klicken auf den Verlinkungsknopf (zum Partner/Kind wechseln)
- Bei mehrfachen Partnern, Kinder in der richtigen Partnerschaft (= bei dem mehrfach vorhandenen Typ) eingeben.
- Ändern von Eltern: erst einen Elterteil komplett abhängen, dann den anderen ändern, dialog ist "xx" die Mutter mit "ja" beantworten.

# Suchen von Namen

- Reihenfolge Vorname/Nachname ist egal
- Es werden auch Ehepartner gefunden
- Tooltip mit Namen der Kinder und Partner
- Zusatzbedingungen möglich

#### Person auswählen

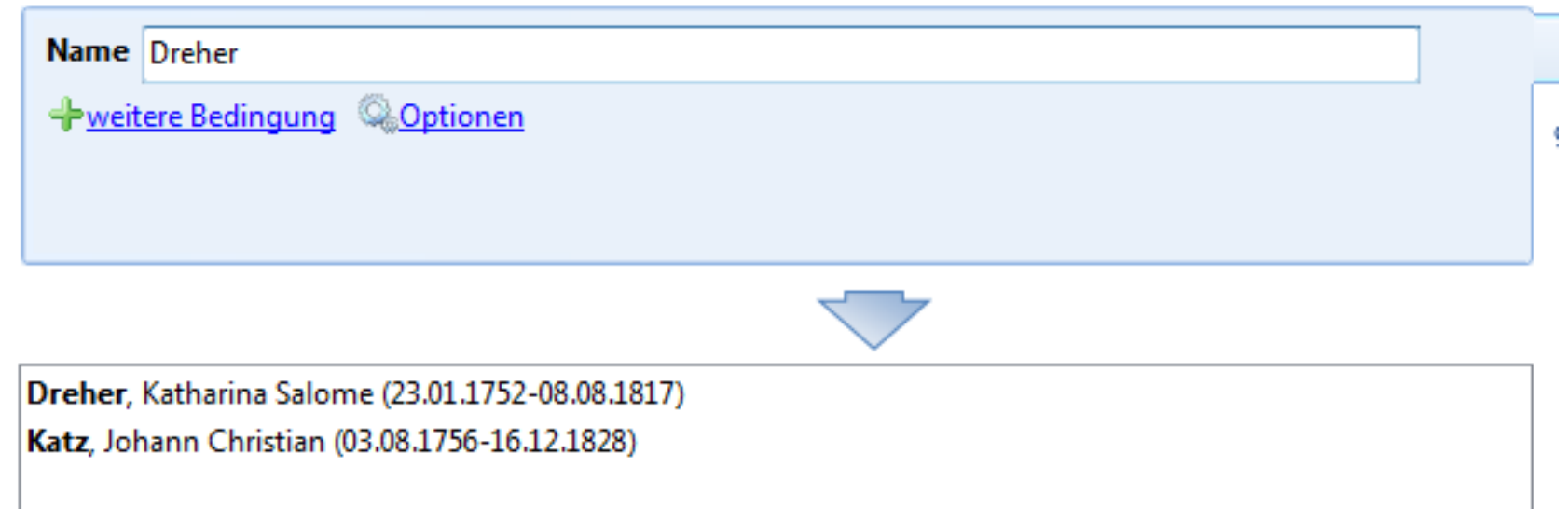

# Kontrollieren und korrigieren

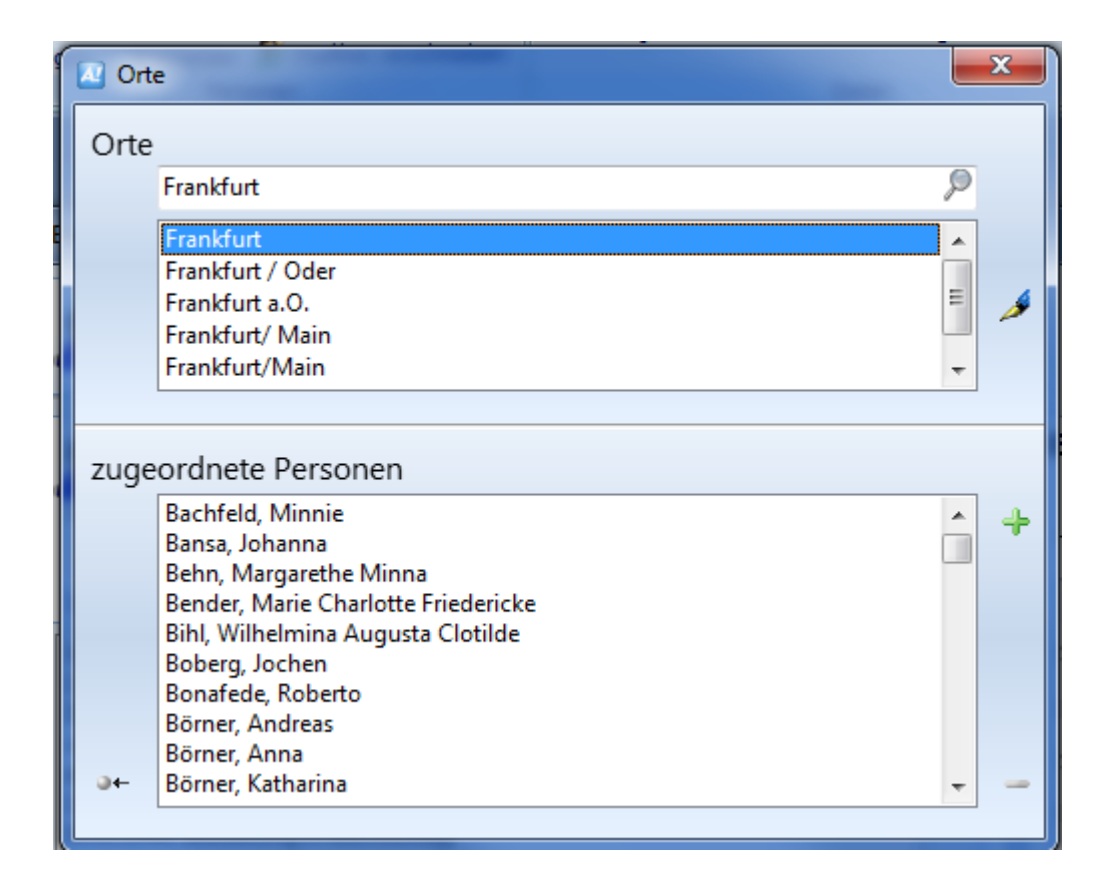

Ändern des Ortsnamens korrigiert diesen an allen auftretenden Stellen

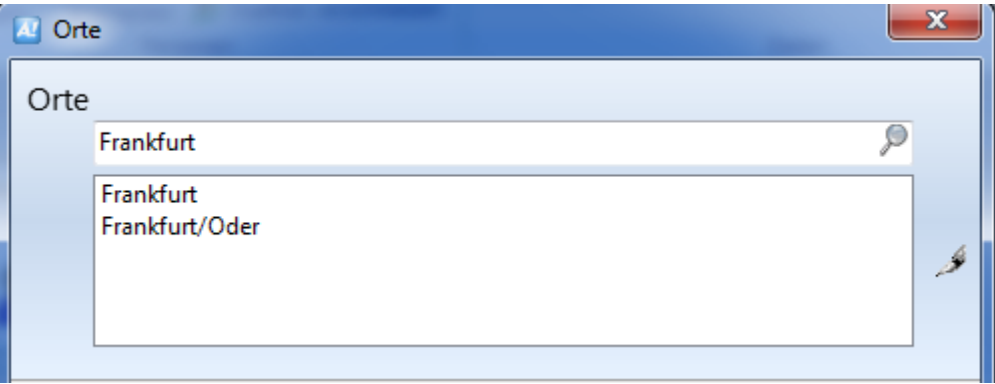

# Mergen und Verschmelzen

- Duplikat finden = eher unbrauchbar
- Verschmelzen von einzelnen Personen manuell

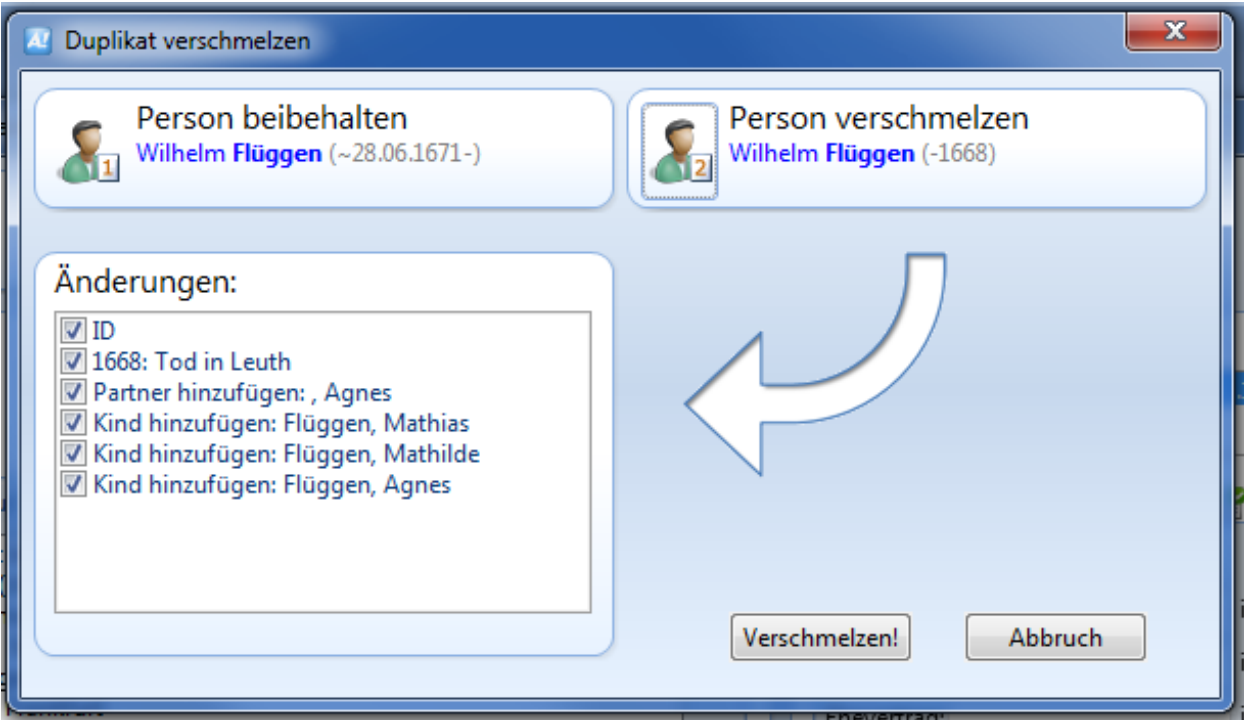

# Mergen = Hinzufügen aus Datei (Ages!-Menü)

- Import einer ganzen GED
- Verschmelzen von Dubletten
- Automatisches Anlegen einer Quelle

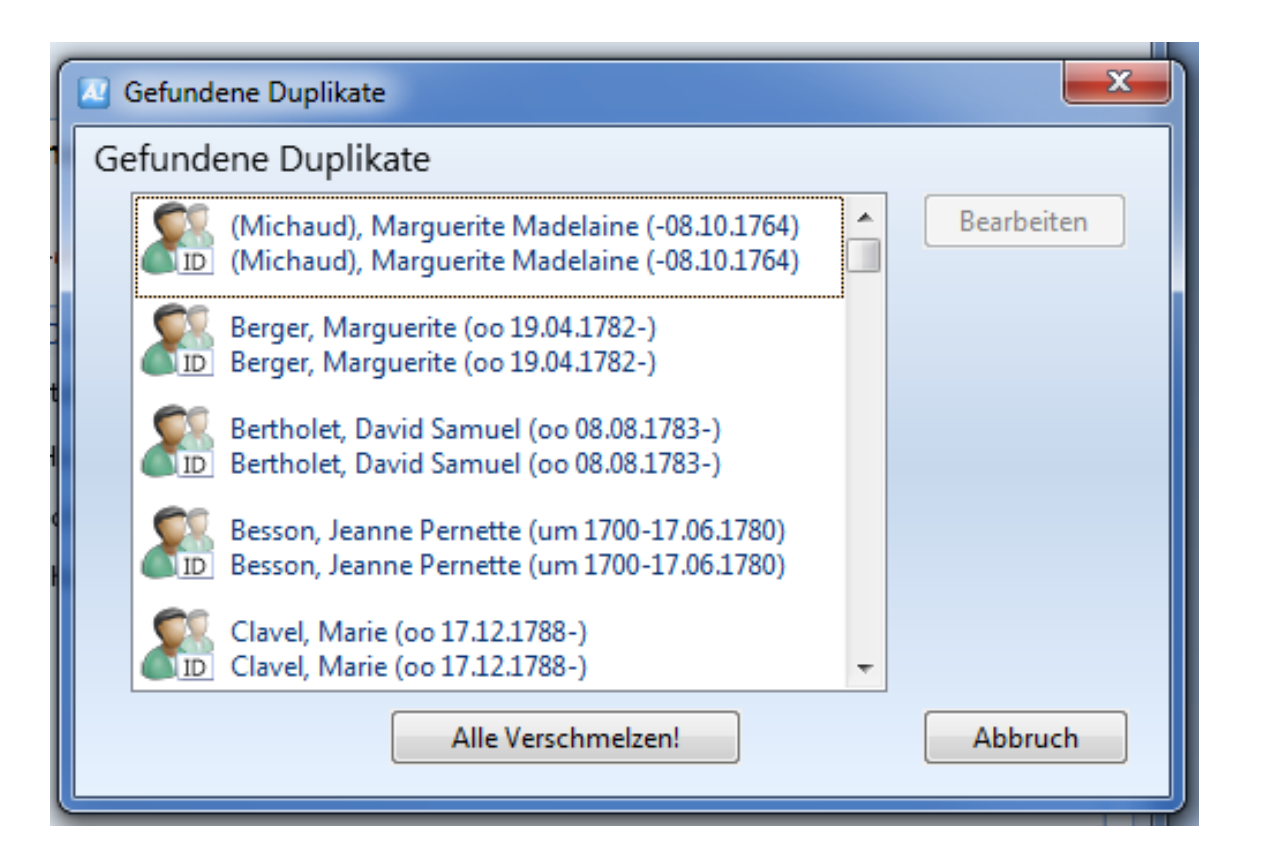

# Plausibilitätsprüfungen

- Frei konfigurierbar bei Einstellungen
- Springen während der Eingabe an

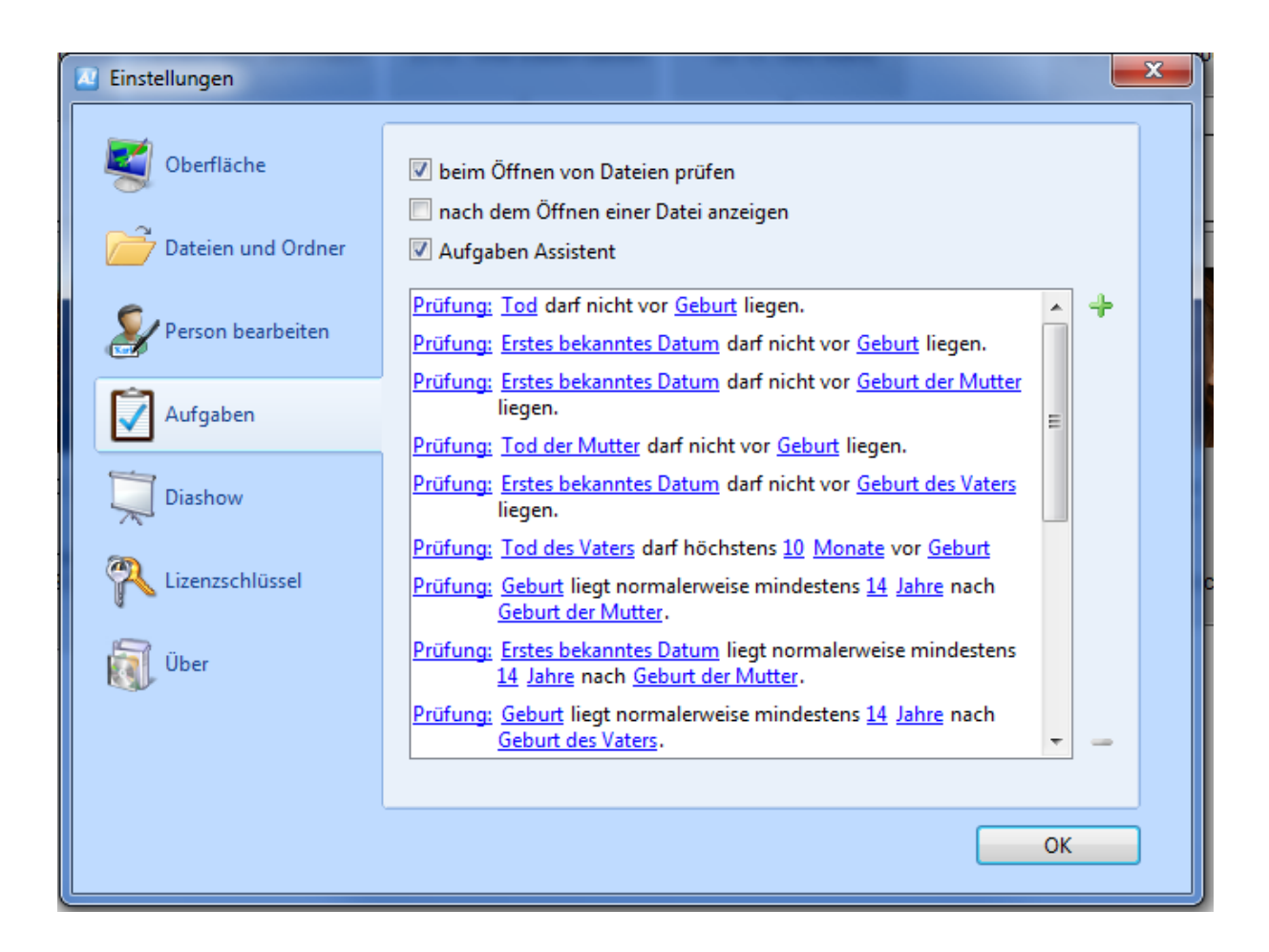

# Quellen

- Quelle
	- langer Titel
	- Standort
	- etc.
- Mult. Referenz auf eine Quelle
	- Seitennummer
	- Index
	- Textauszug

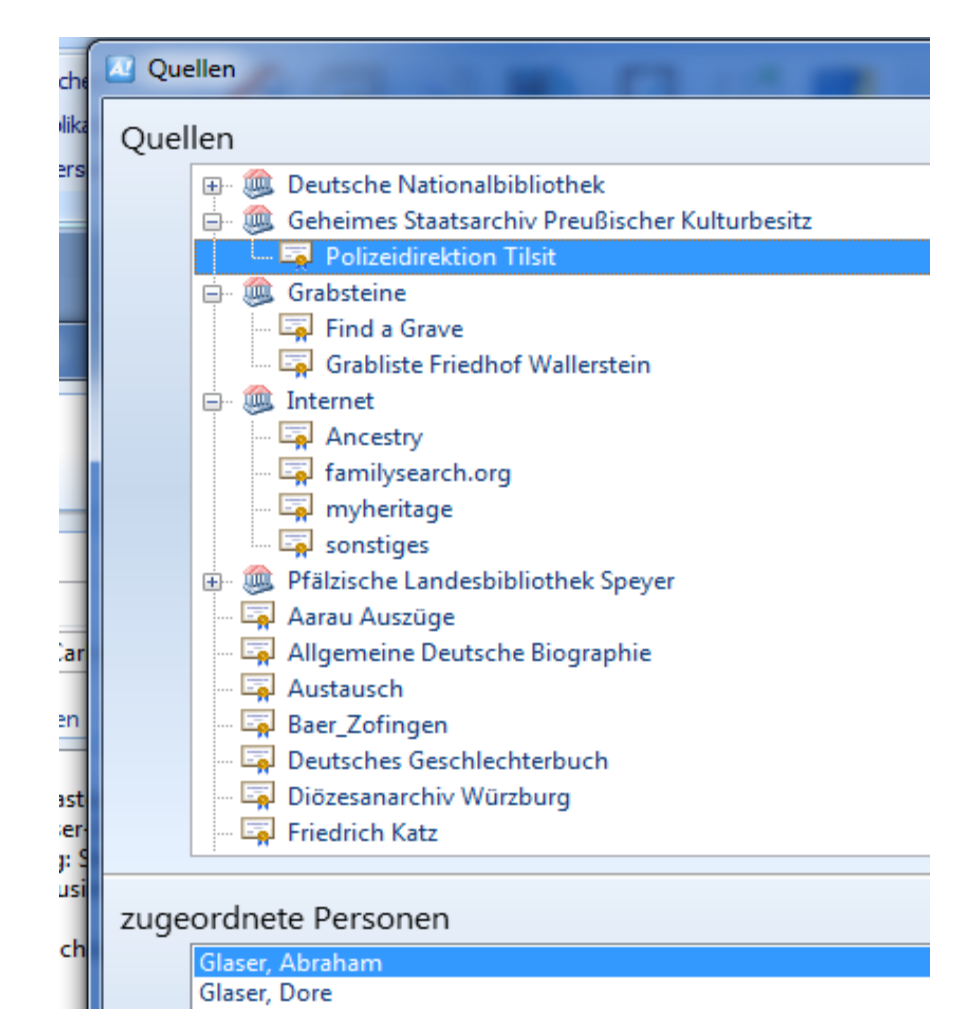

# Diagramme

- Vorfahren Nachfahren Verwandtschaft
- Voreinstellung für Proband = aktuelle Person
- Zusatzbedingungen (Name  $=$  "Katz")
- (Noch) keine Suchfunktion im Diagramm
- Einfach-Klick im Navigations-Modus / Doppelklick im Layout führt zum Personendialog
- Mit Ctrl-Mausrad Zoom regeln
- Implex-Verbindungen (Wurmlöcher)

# Layout bearbeiten

- Person oder Familie anklicken:
- Feldliste ändern:
	- Lange Vornamen verkürzen
	- Zusatznamen in Klammern anhänge
	- Beim Beruf Ort hinzufügen
	- Taufdatum statt Geburtsdatum ausgeben

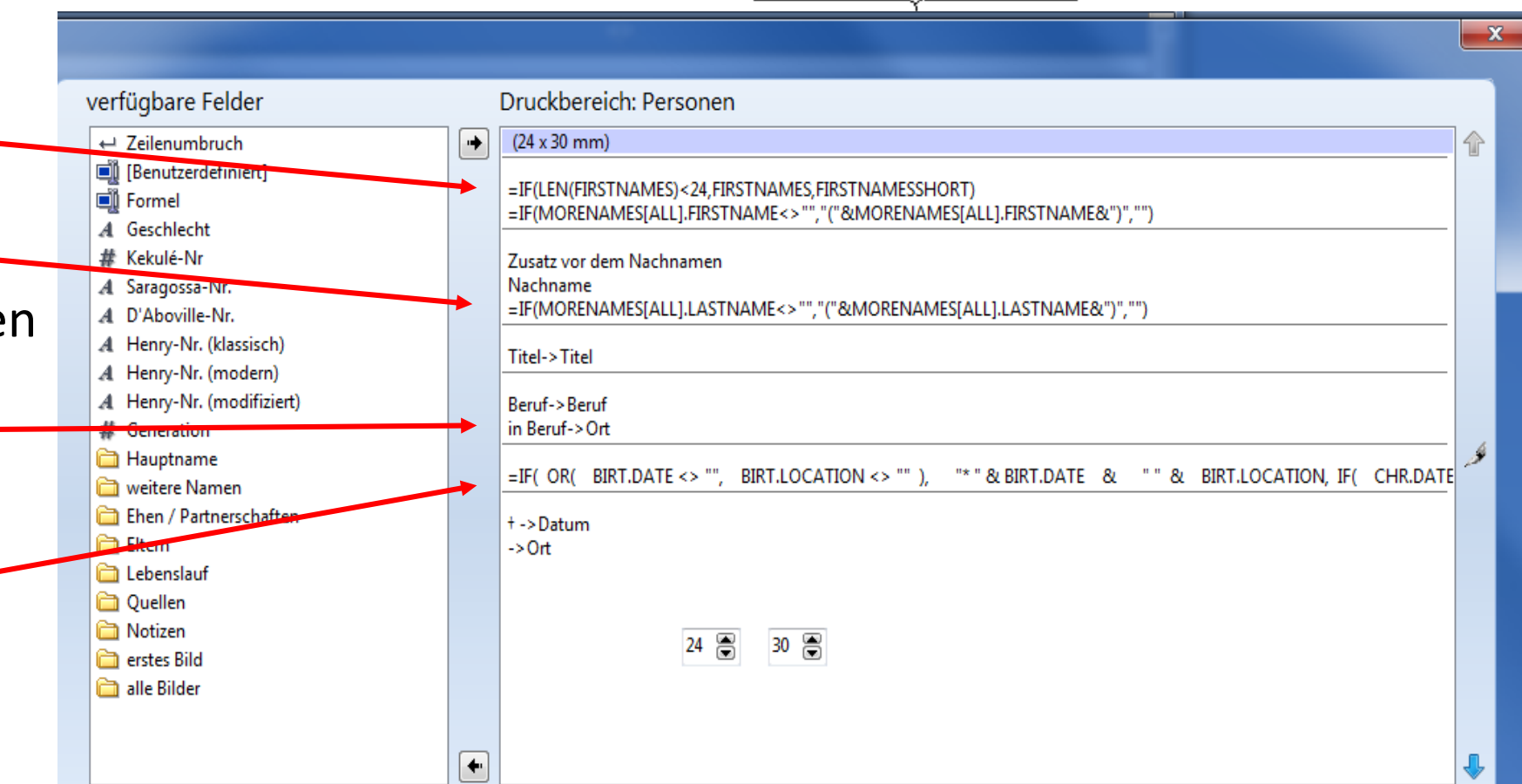

Hermann

Baer

Grossherzoglich badischer Oberingenieur \* 18.11.1838 Mannheim

† 06.10.1898 in Sinsheim

Personen

Luise Magdalene Katz (Baer)

\*30.08.1850 Gernsbach

† 06.11.1925 in Stuttgart

Personen

#### Layouts verwalten

- Vordefinierten Layout wählen
- Änderungen machen
- Layout unter einem neuen Namen speichern
- Jeder Layout kann für jeden beliebigen Probanden gewählt werden, alle anderen Eigenschaften werden im Layout gespeichert.
- Layouts unter gleichem Namen können für verschiedene Diagrammtypen auch Unterschiede haben
- Standard Layout kann man umstellen (rechte Maustaste auf einen Layout im Bereich Layouts verwalten)

# Export von Diagrammen und Listen

- Generell als PDF exportieren, nicht direkt drucken
- PDFs breiter als ca 5 m sind von Adobe nicht verarbeitbar, von Foxit und Druckereien in der Regel schon
- Diagramme mit Bildern erzeugen extrem große Dateien, die man aber wesentlich komprimieren kann
- Listen als RTF zur Weiterverarbeitung in Word
- Diagramme als SVG zur Weiterverarbeitung mit inkscape etc.

# Export von Gedcom

- Gesamtbaum
- Teilbaum (alle Vorfahren etc)
- Inseln
	- Startperson über Weitere –> unverknüpfte Teilbäume
	- Speichern Teilbaum mit erweiterter Personenauswahl
	- Startperson aus Teilbaum wählen, dann mehrfach "Markieren alle Verwandte"

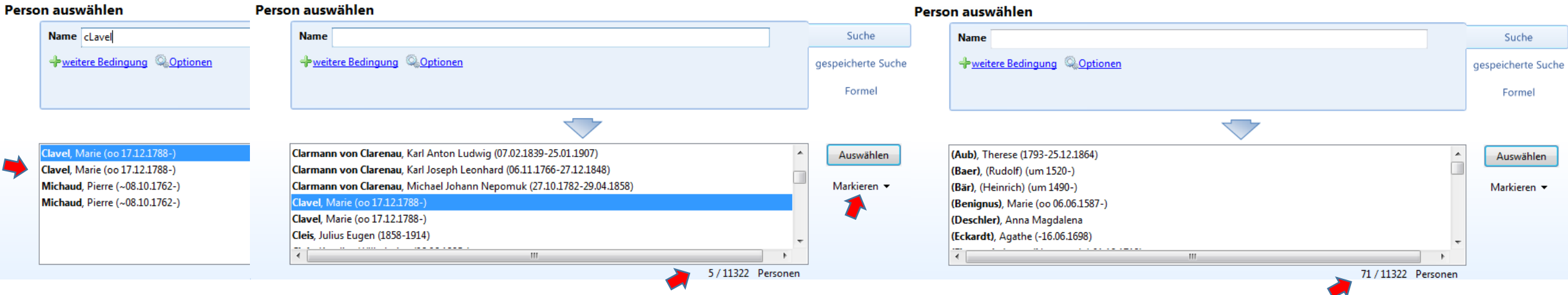

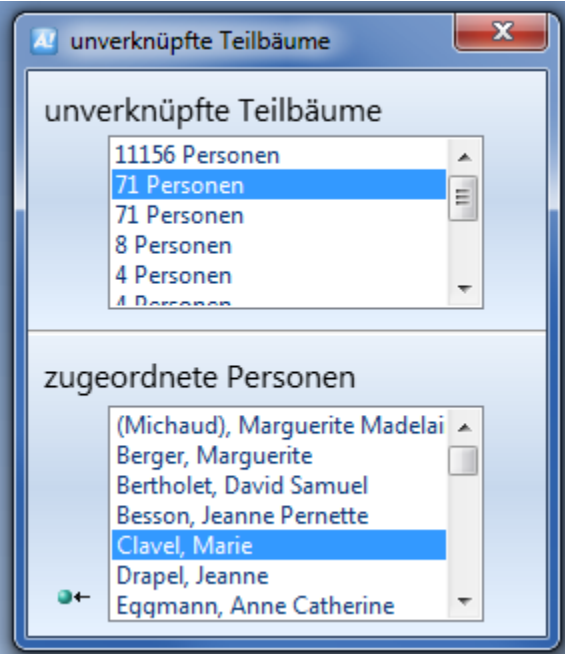

### Ages! und danach

- Die überragende Funktion von Ages! liegt in der Erfassung, Kontrolle und Überprüfung von genealogischen Daten.
- Die Ausgabefunktionen sind sehr mächtig, aber es gibt Dinge die nicht optimal definierbar sind.
- Damit ist Ages! der ideale Gegenpart zu Auswertungen z.B. mit
- Stammbaumdrucker

<http://wiki-de.genealogy.net/Stammbaumdrucker>

• OFB

http://wiki-de.genealogy.net/Ortsfamilienbuch und Ahnenliste (Genealogiesoftware)